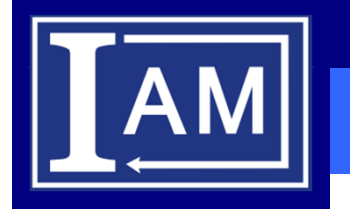

Ing. Ľuboš Čirka, PhD.Ústav informatizácie, automatizácie a matematikyOddelenie informatizácie a riadenia procesov

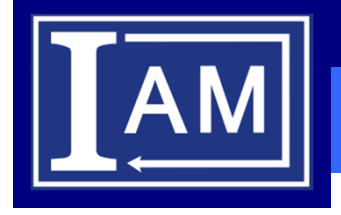

- Systém Moodle (čítame múdl) je softwarový balík pre tvorbu výukových systémov a elektronických kurzov na internete.
- Slovo Moodle bolo pôvodne akronymom pre Modular Object-Oriented Dynamic Learning Environment (modulárne objektovo orientované dynamické prostredie pre výuku).
- Jadrom celého systému sú kurzy, v ktorých prebieha výučba. V kurzoch si <sup>u</sup>čitelia ukladajú dokumenty, rozvíjajú aktivity so študentmi, komunikujú s nimi a riadia celú výučbu.
- $\textcolor{black}{\bullet}$  Pre samotnú prácu potrebujeme počítač a internetový prehliadač a samozrejme pripojenie na internet.

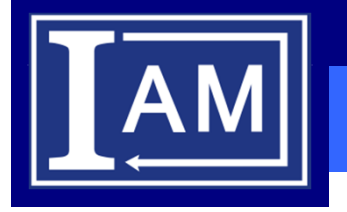

#### **Prihlásenie do LMS Moodle**

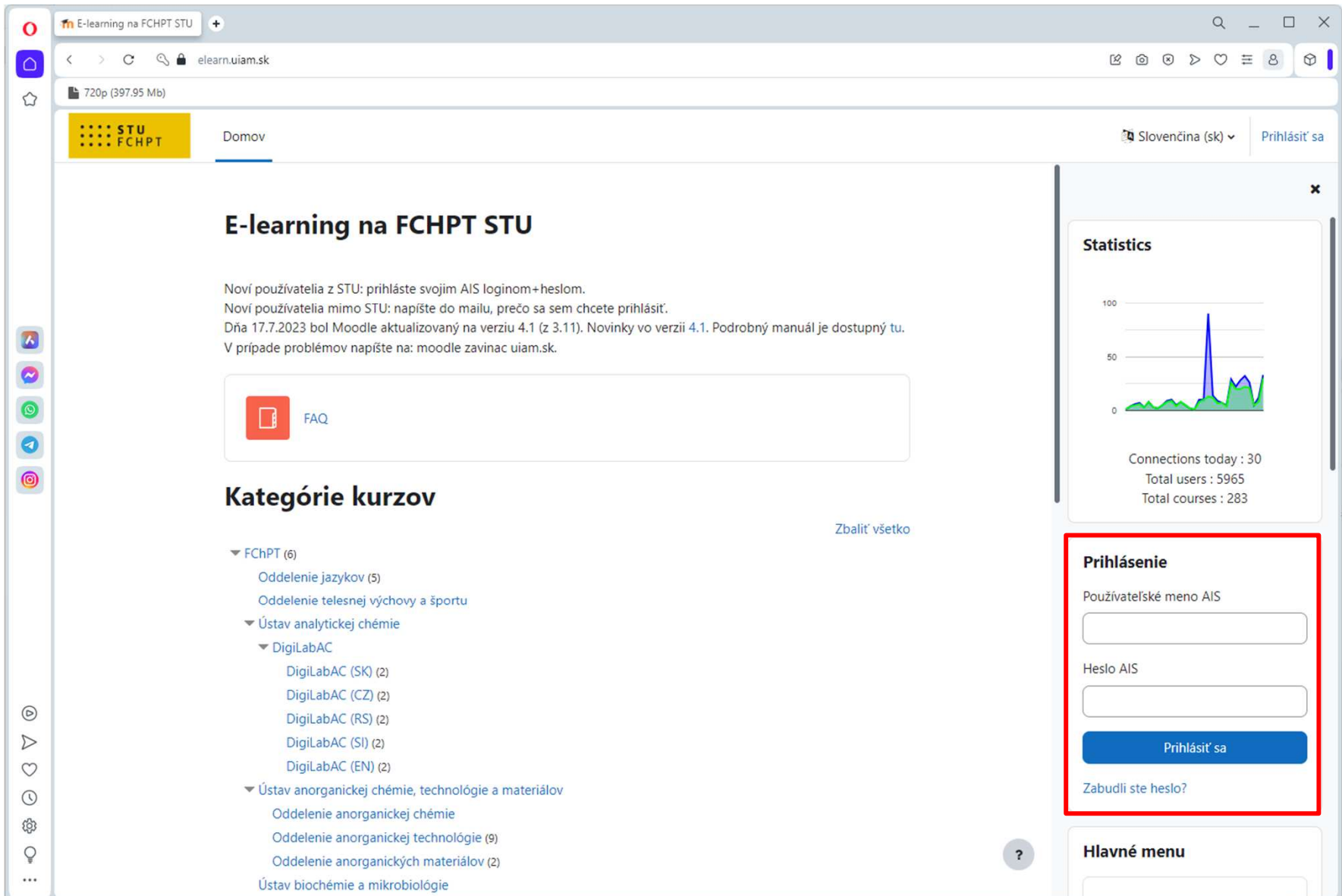

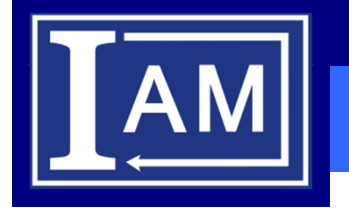

#### **Prihlásenie do LMS Moodle**

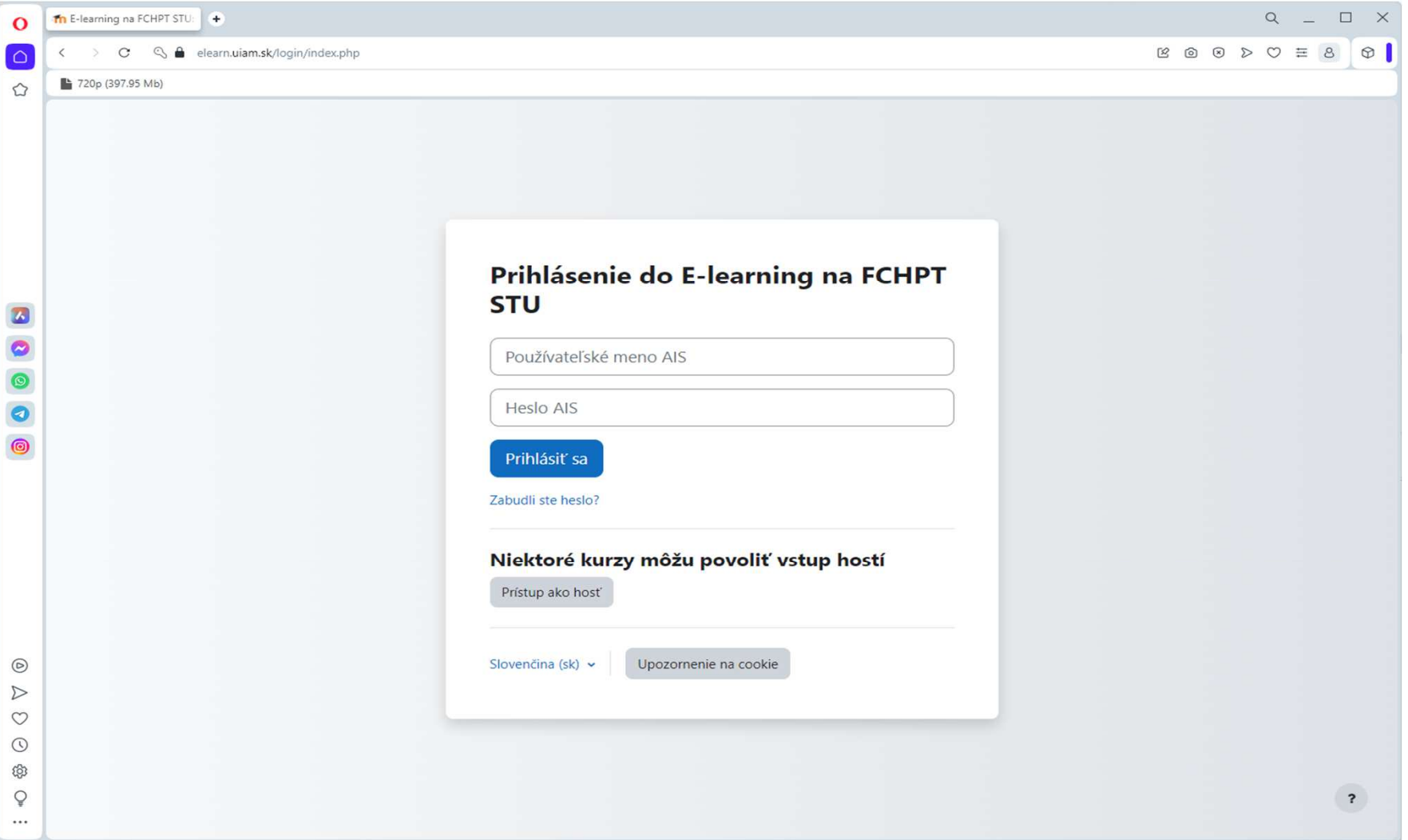

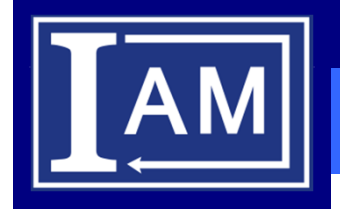

- Adresa LMS Moodle je <u>https://elearn.uiam.sk</u>
- Prihlasovacie údaje sú rovnaké ako do akademického informačného systému STU (AIS)
- **Používateľské meno:** xpriezvisko (nepoužívajte osobné číslo)
- **Heslo:** rovnaké ako do AIS
- Upozornenie:

**neukladajte prihlásenie na verejneprístupných počítačoch (škola, ...)**

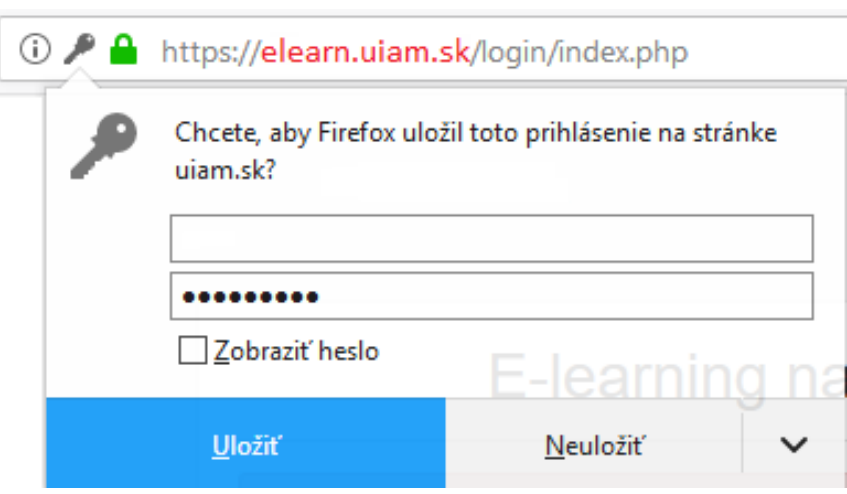

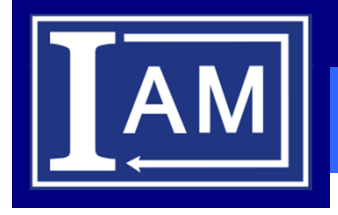

V prípade neplatného pokusu o prihlásenie do Moodle je postup nasledujúci:

- 1. Prihláste sa do AIS s rovnakými prihlasovacími údajmi
- 2. V prípade neplatného pokusu o prihlásenie do AIS
	- kontaktujte systémového integrátora (<u>https://is.stuba.sk/dok/integratori.pl</u>)
- 3. V prípade platného pokusu o prihlásenie do AIS
	- kontaktujte administrátora LMS Moodle

**Ing.Ľuboš Čirka, PhD.** email: lubos.cirka@stuba.sk

 miestnosť: NB 666 (blok C)https://www.uiam.sk/~cirka/ **Ing. Martin Kalúz, PhD.**email: martin.kaluz@stuba.skmiestnosť: NB 666 (blok C)https://www.uiam.sk/~kaluz/

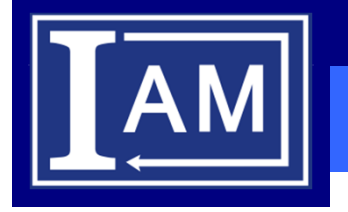

## **Prihlásený užívateľ – Domov**

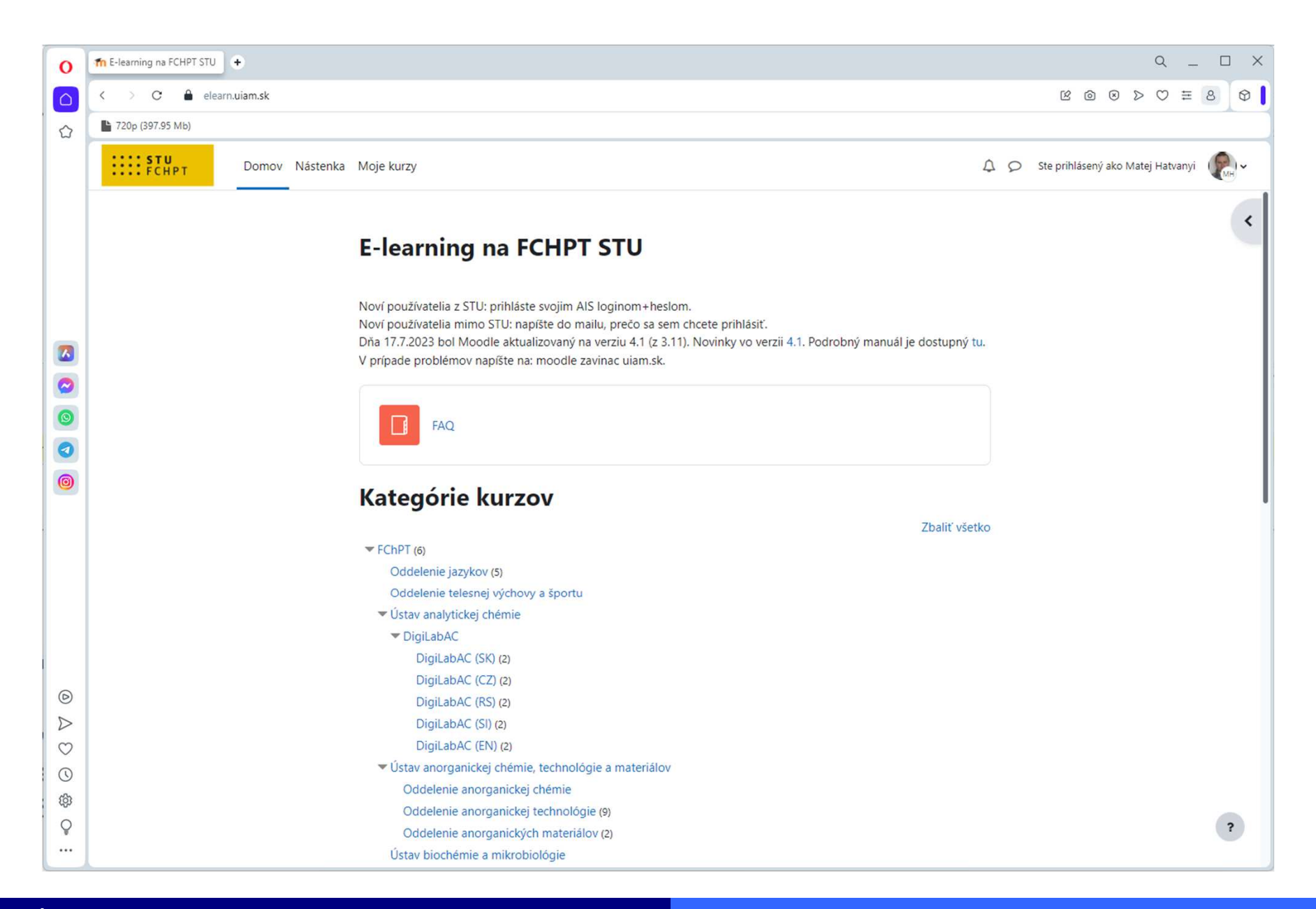

## **Prihlásený užívateľ – Nástenka**

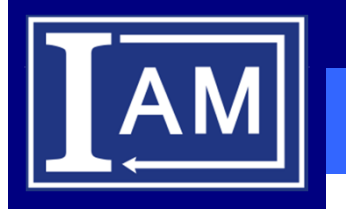

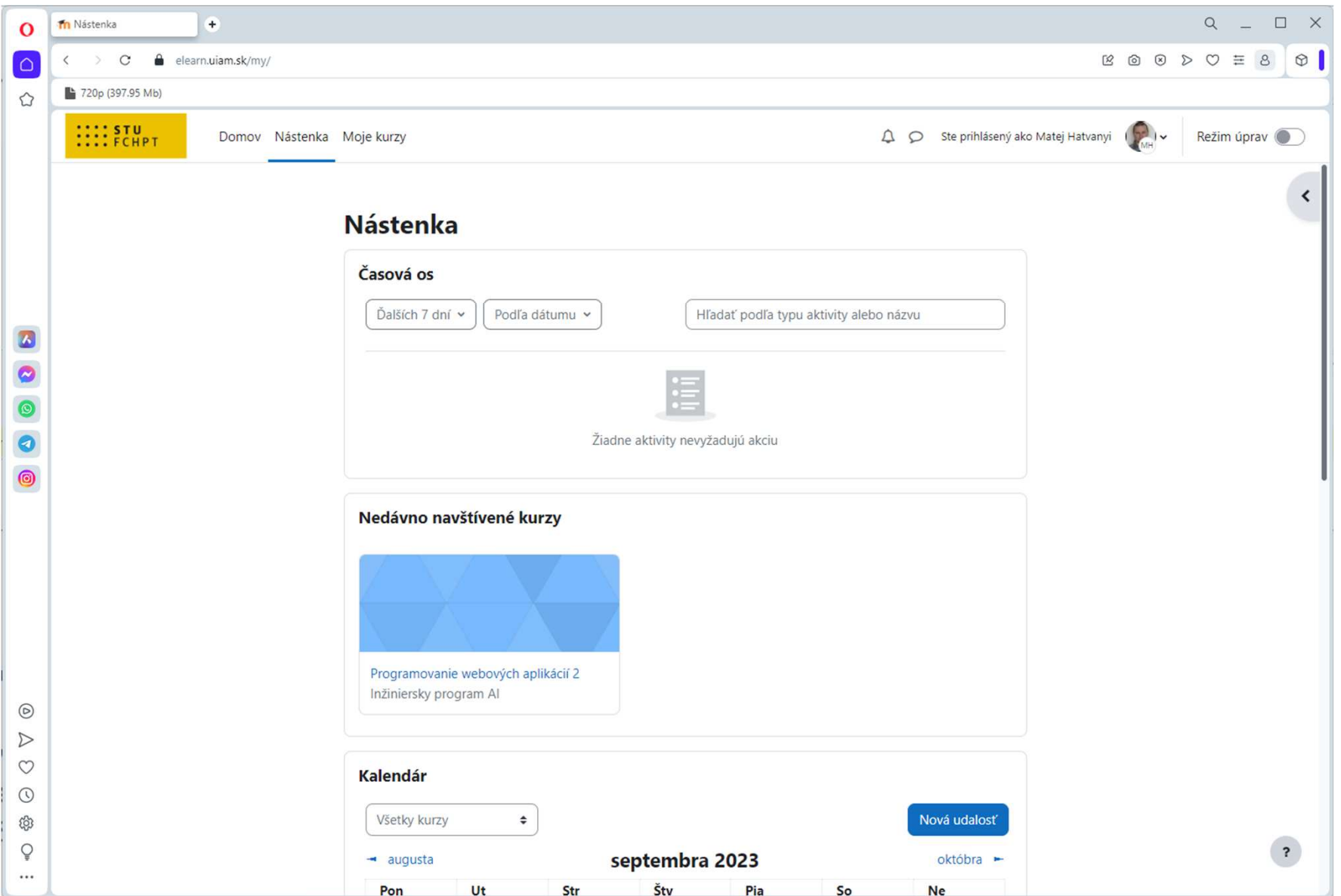

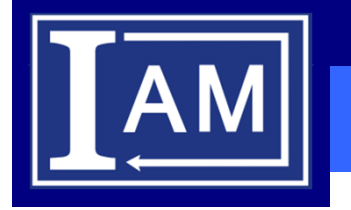

#### **Prihlásený užívateľ – Moje kurzy**

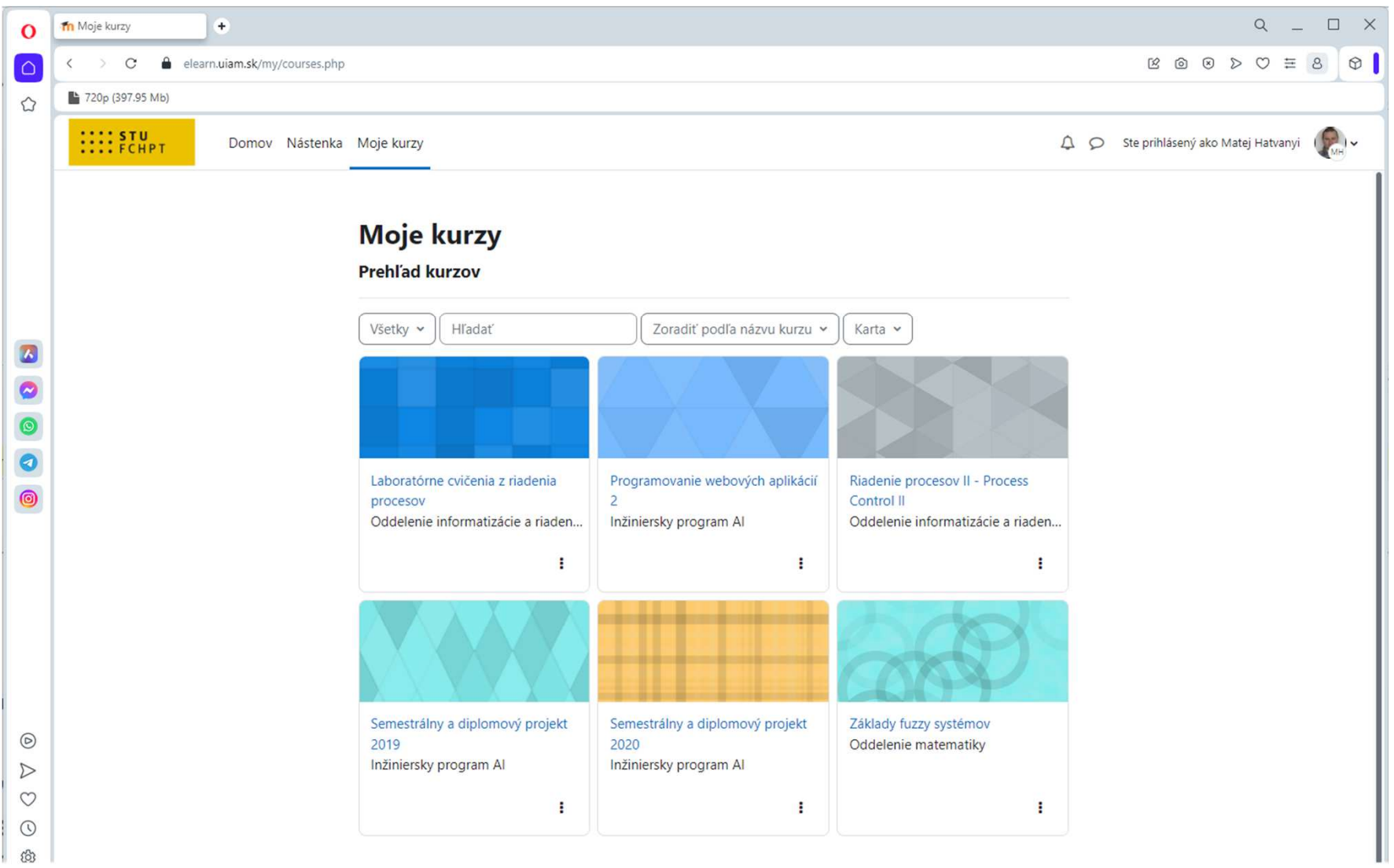

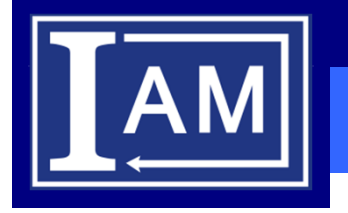

## **Vyber kurzu/predmetu**

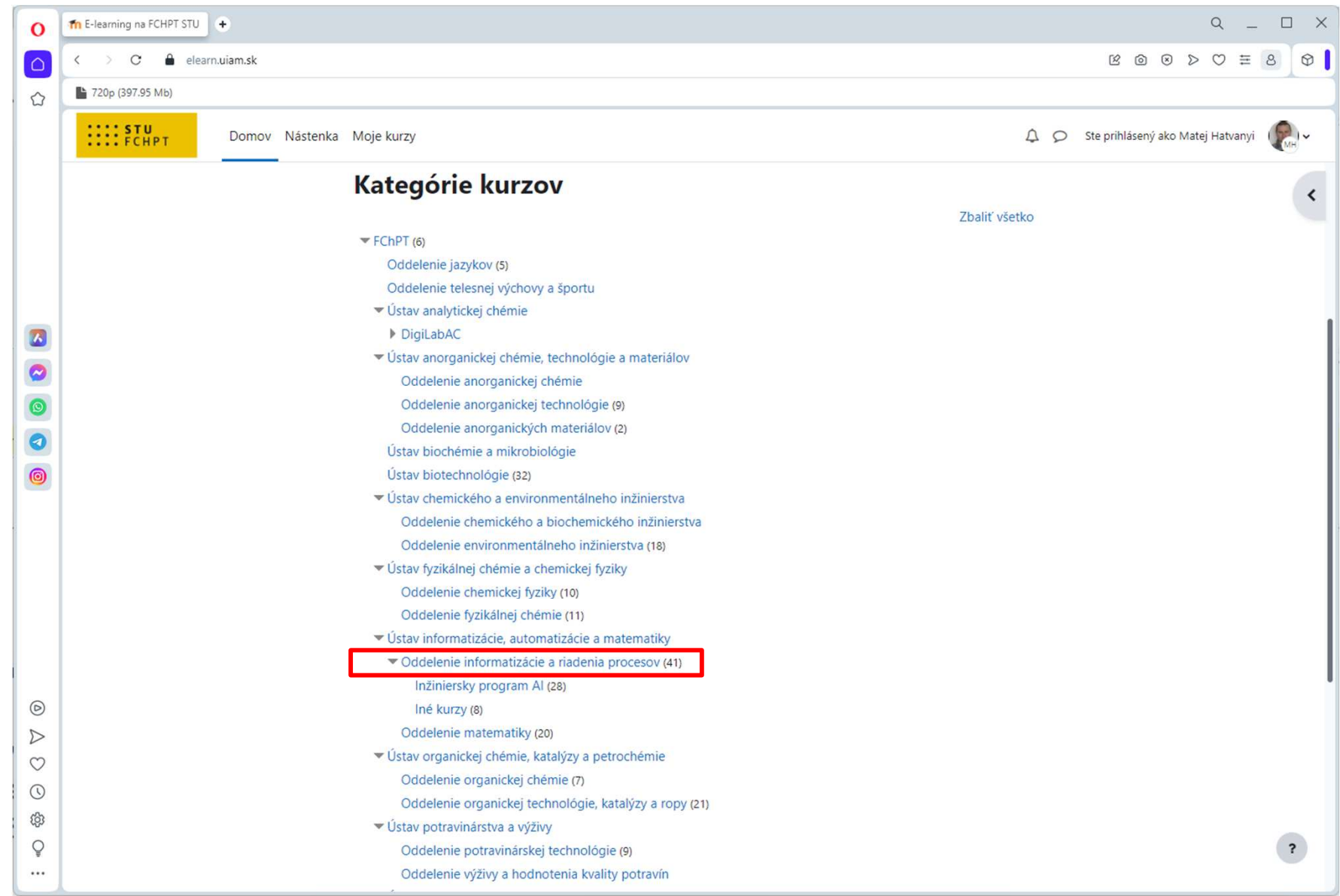

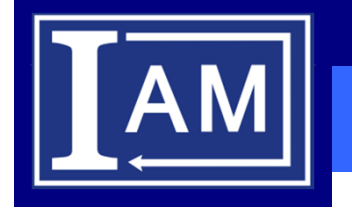

## **Vyber kurzu/predmetu**

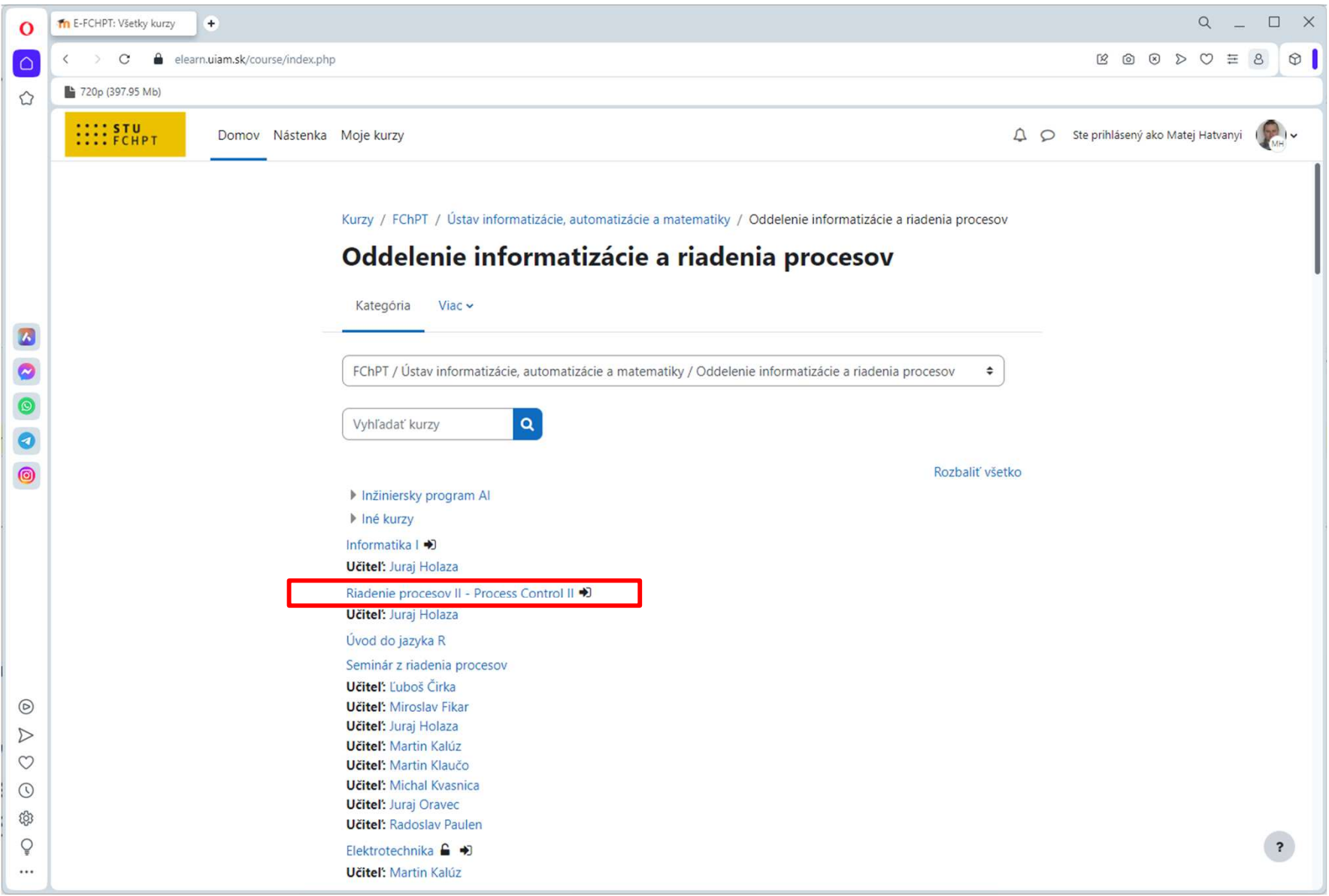

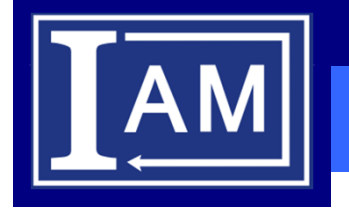

## **Prihlásenie do kurzu/predmetu**

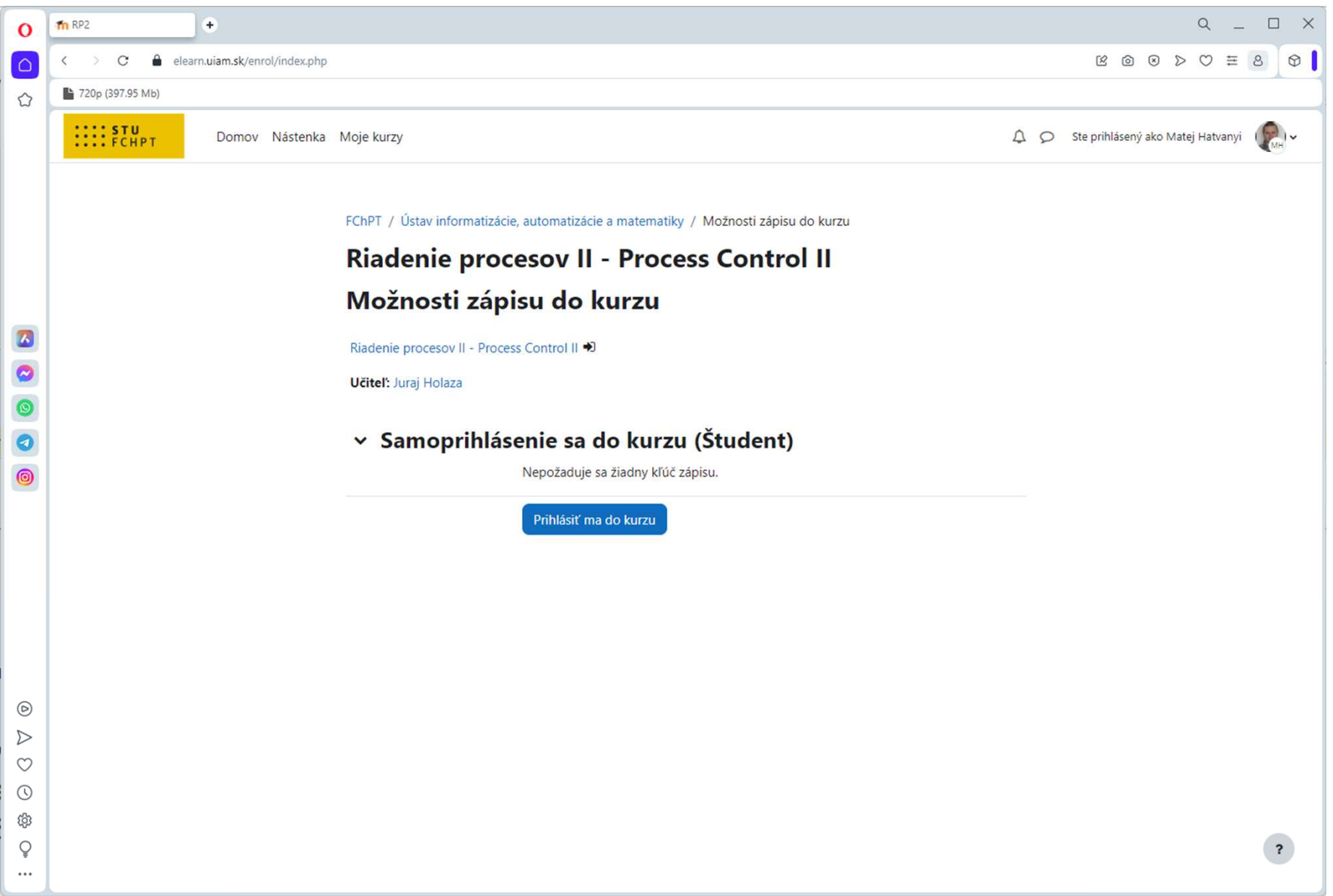

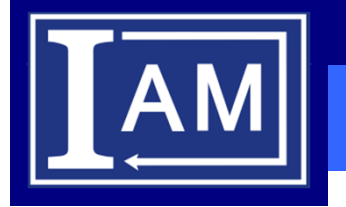

#### **Zobrazenie kurzu/predmetu**

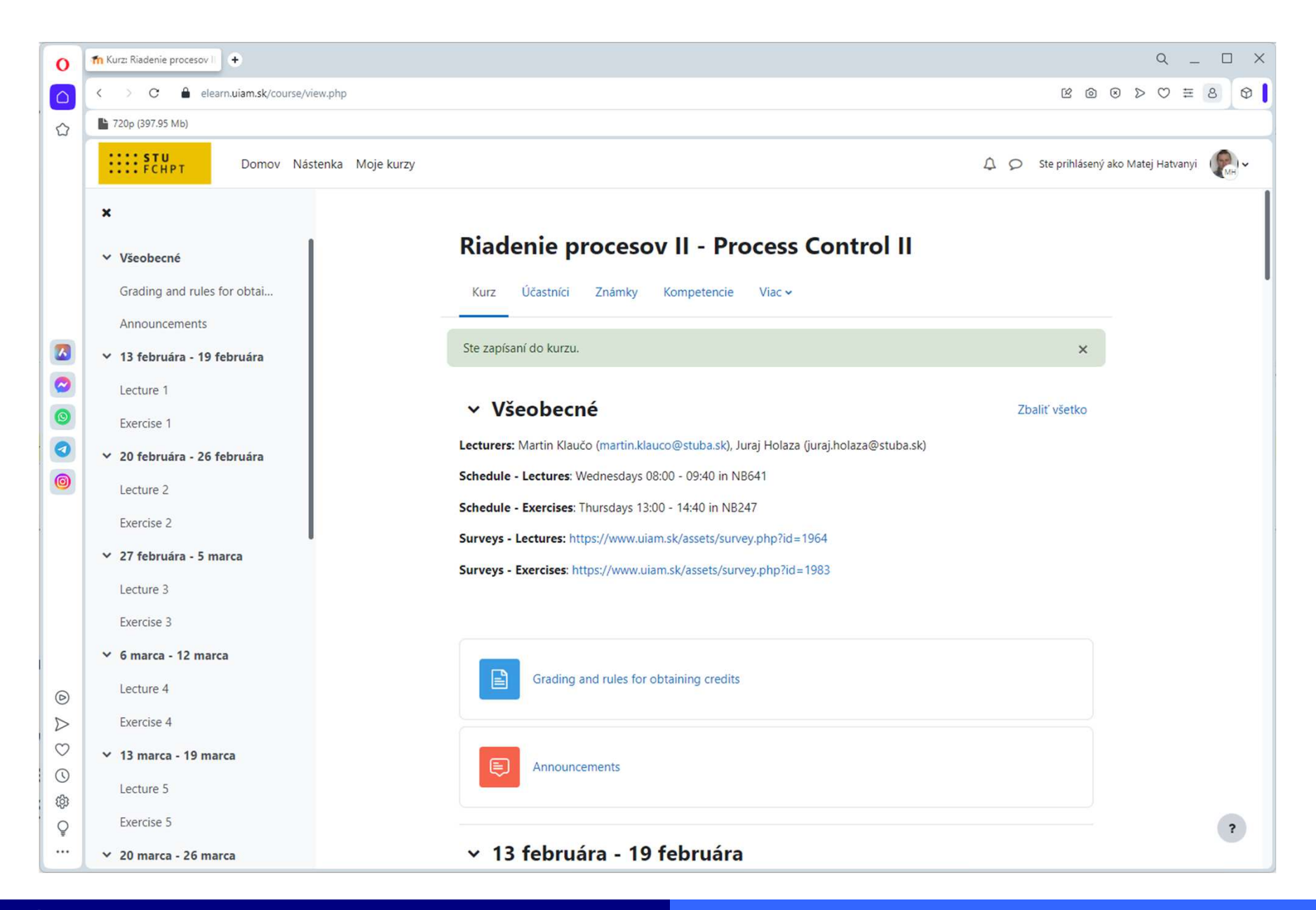

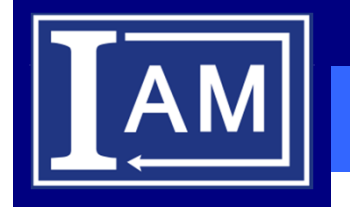

## **Vyber kurzu/predmetu**

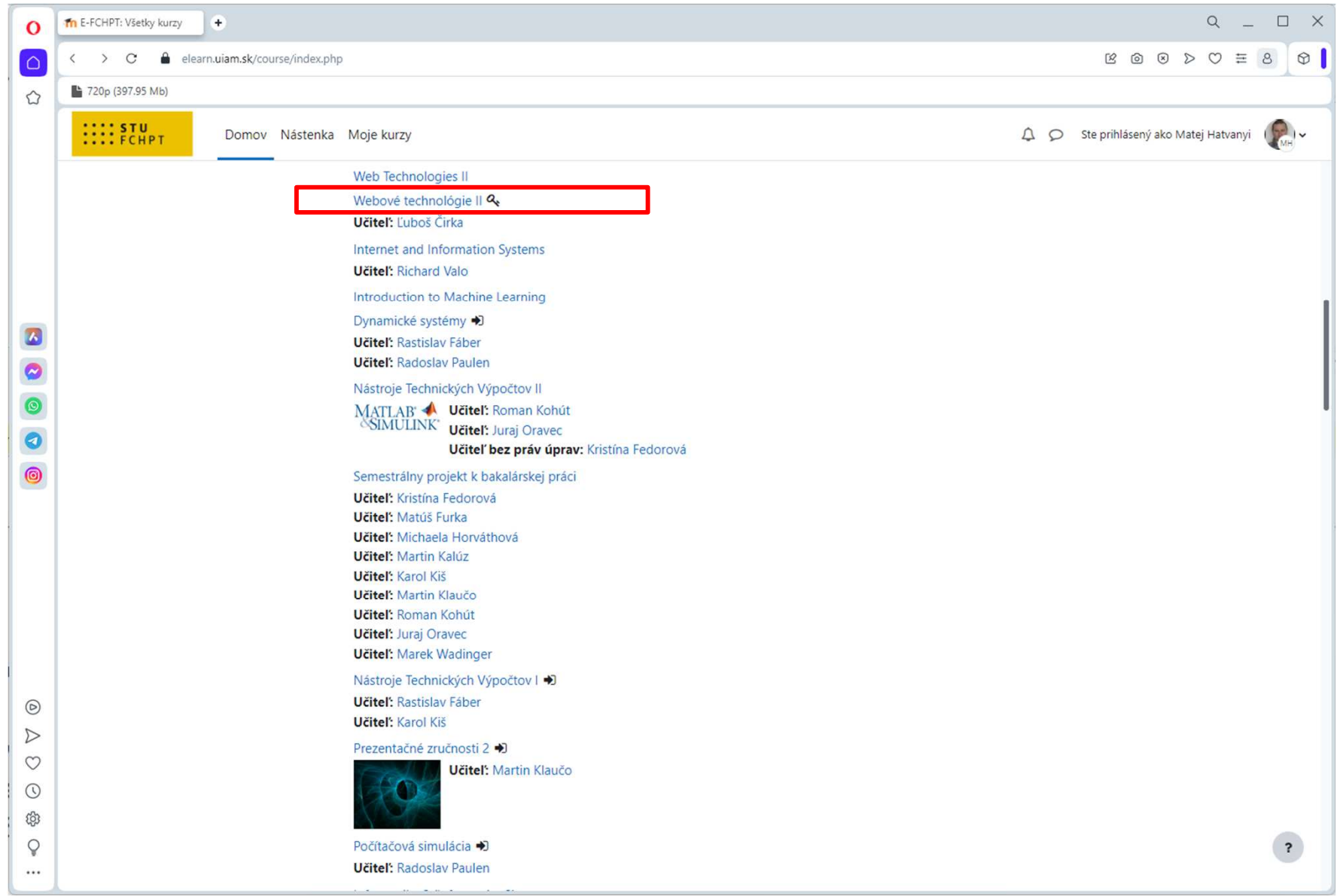

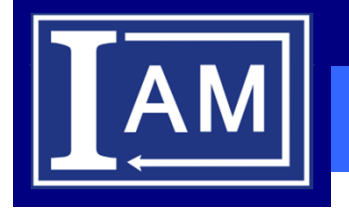

## **Prihlásenie do kurzu/predmetu 2**

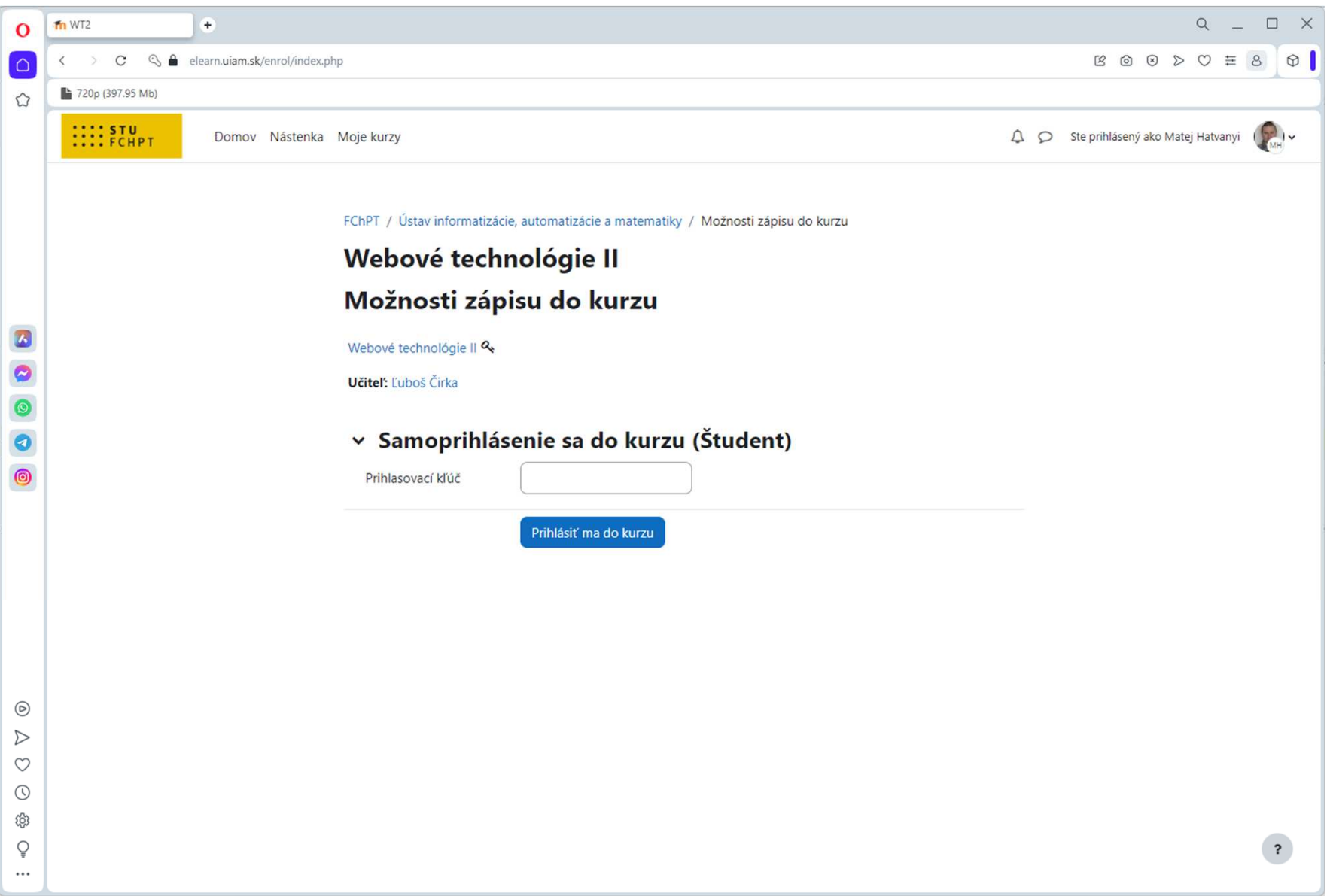

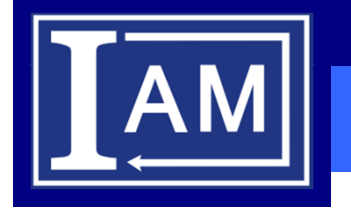

## **Vyber kurzu/predmetu 3**

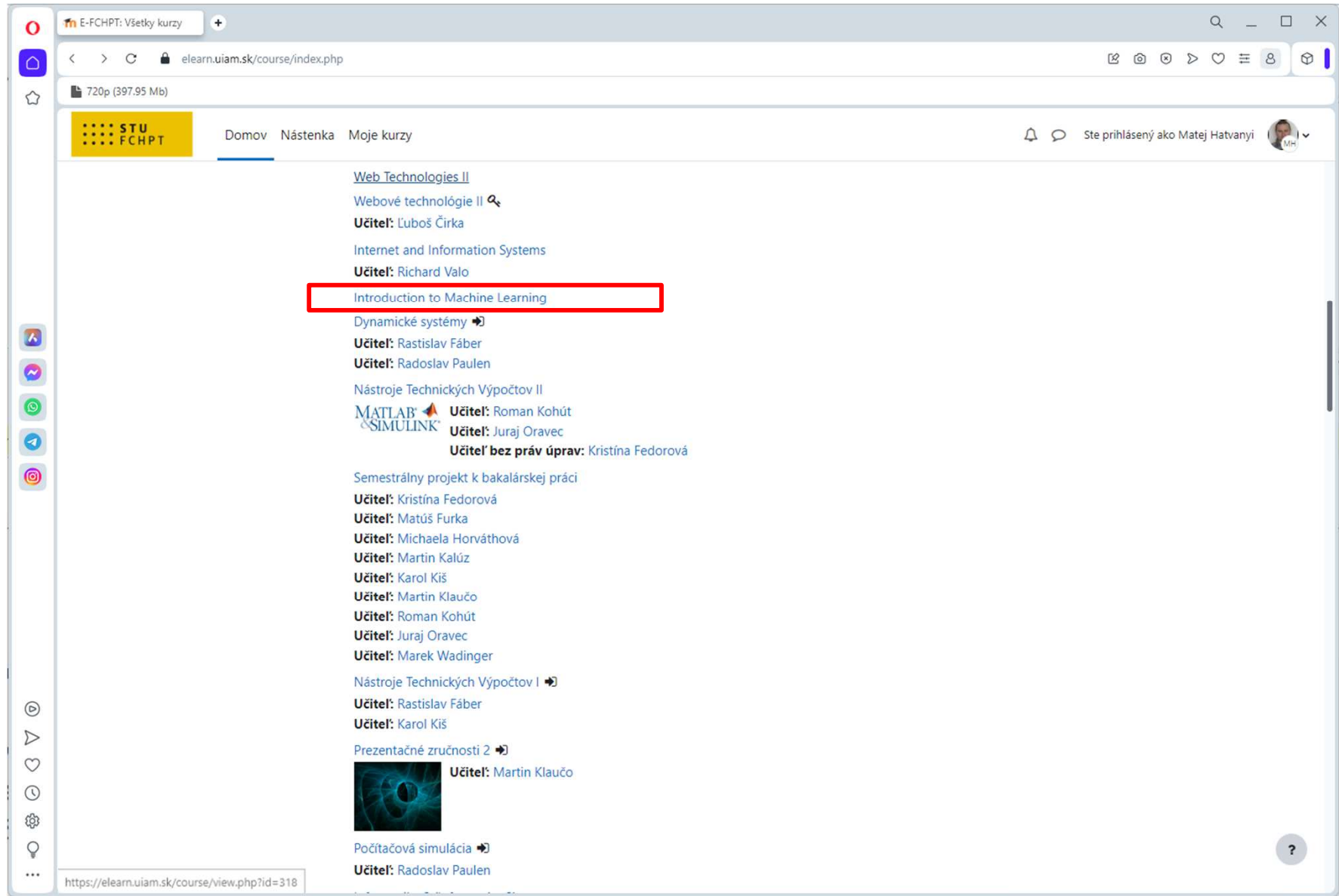

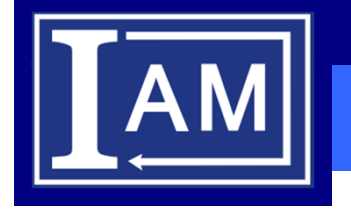

## **Zobrazenie kurzu/predmetu 3**

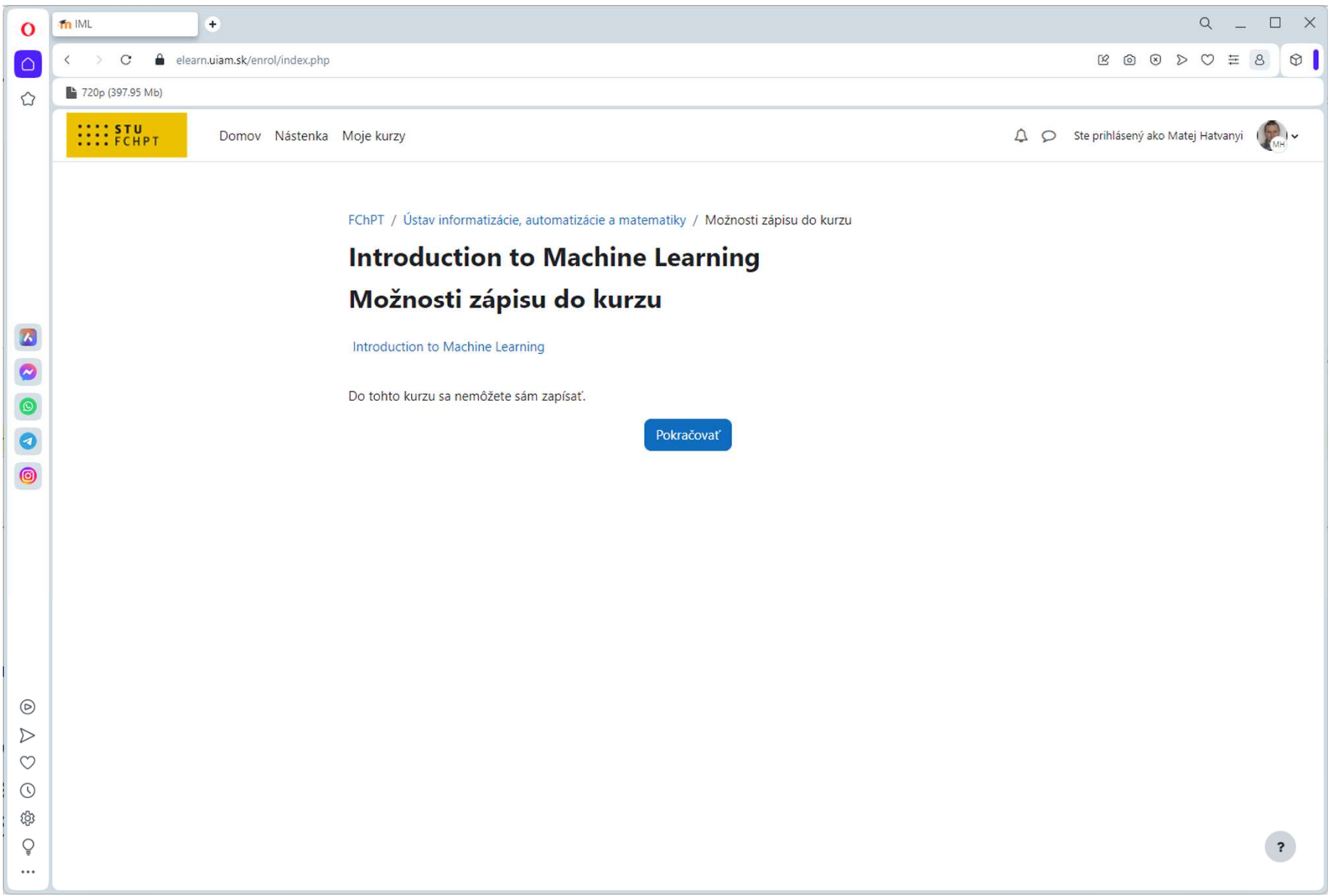

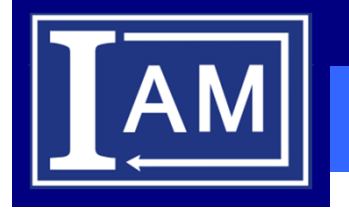

#### **Typy kurzov - týždenný**

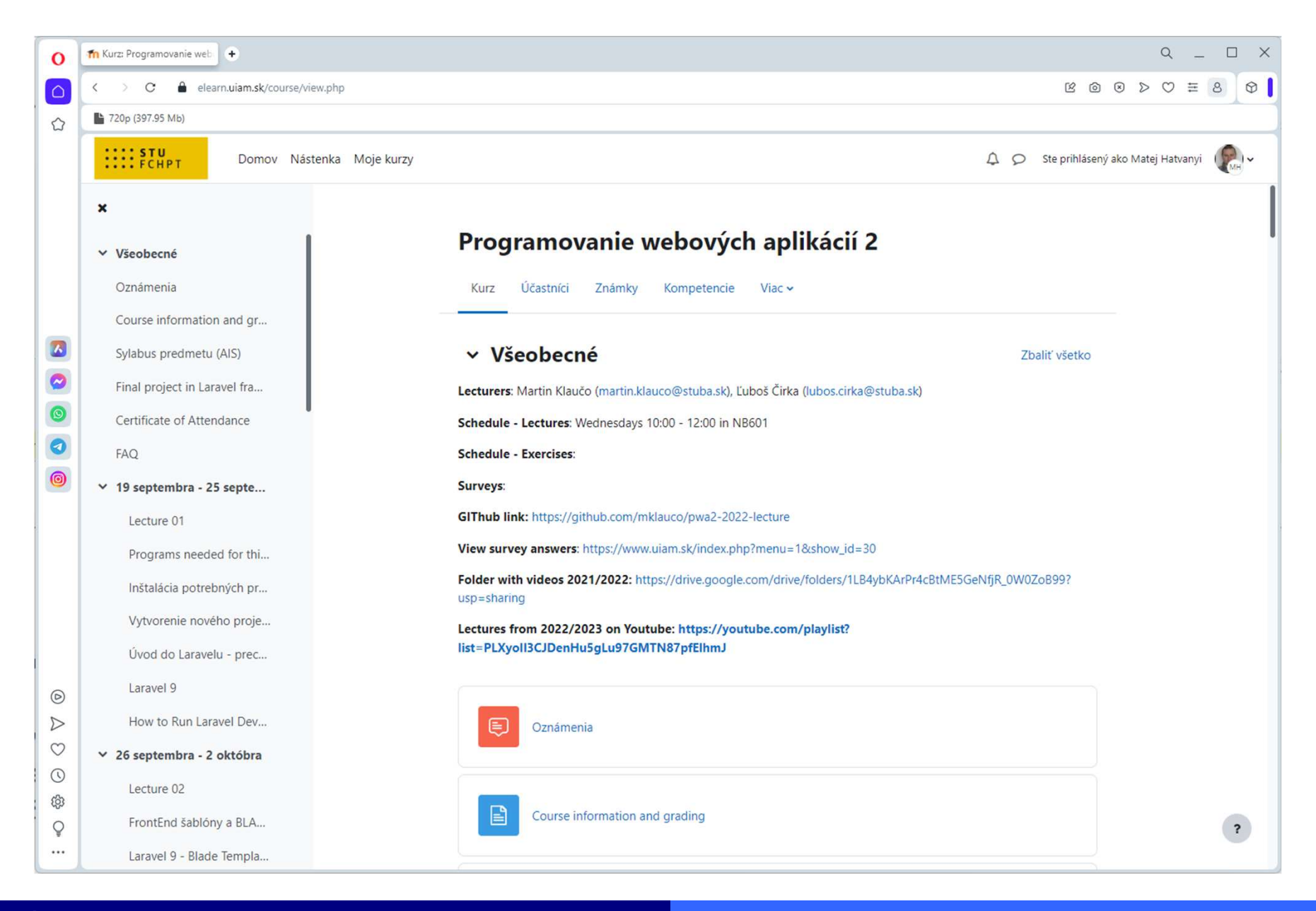

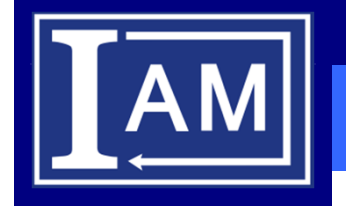

#### **Typy kurzov - tematický**

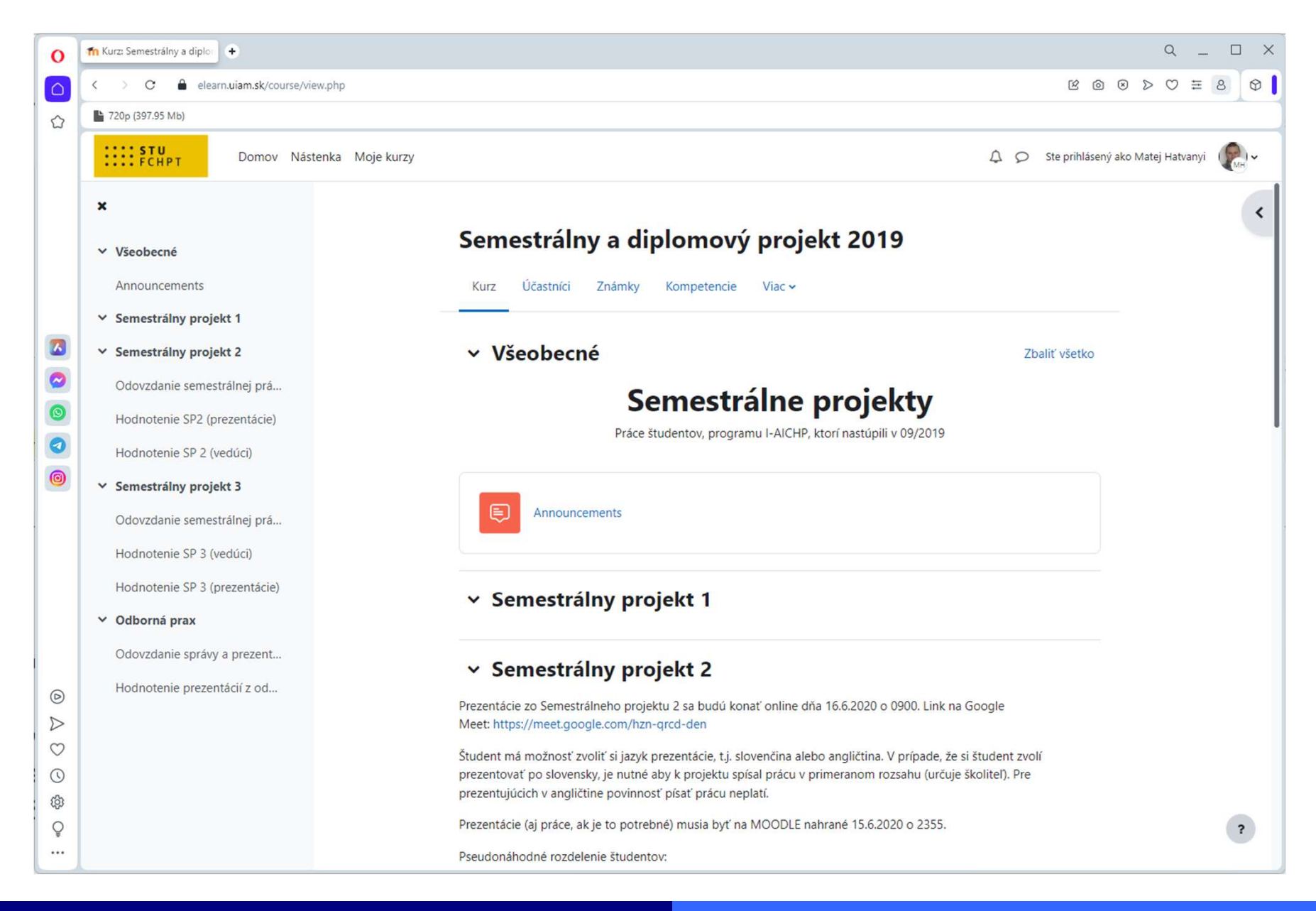

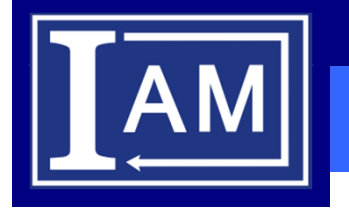

#### **Prehľad kurzu**

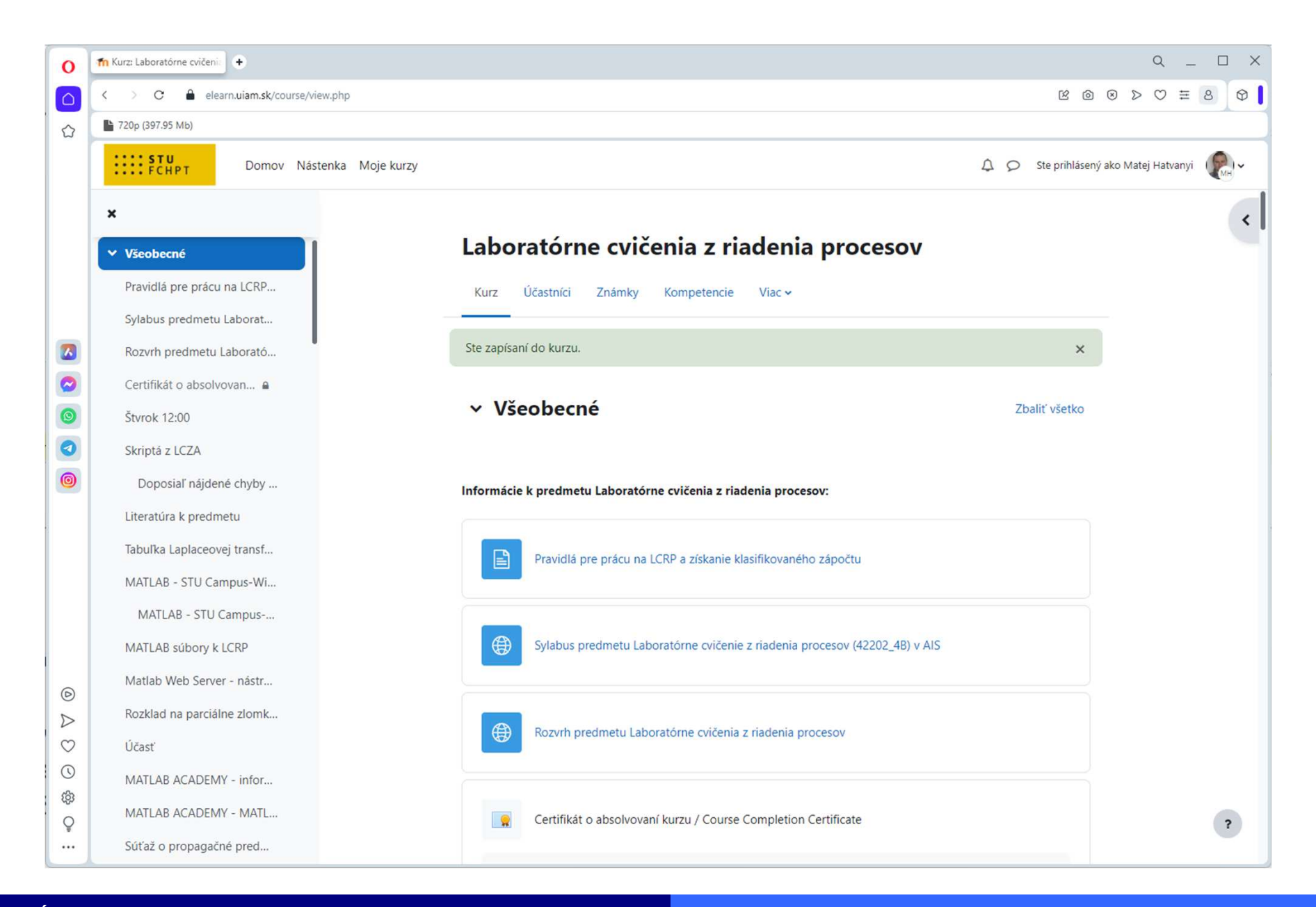

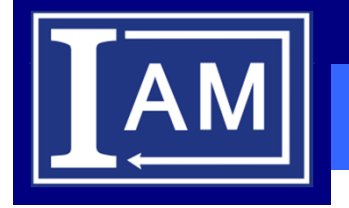

#### **Prehľad kurzu - zadanie**

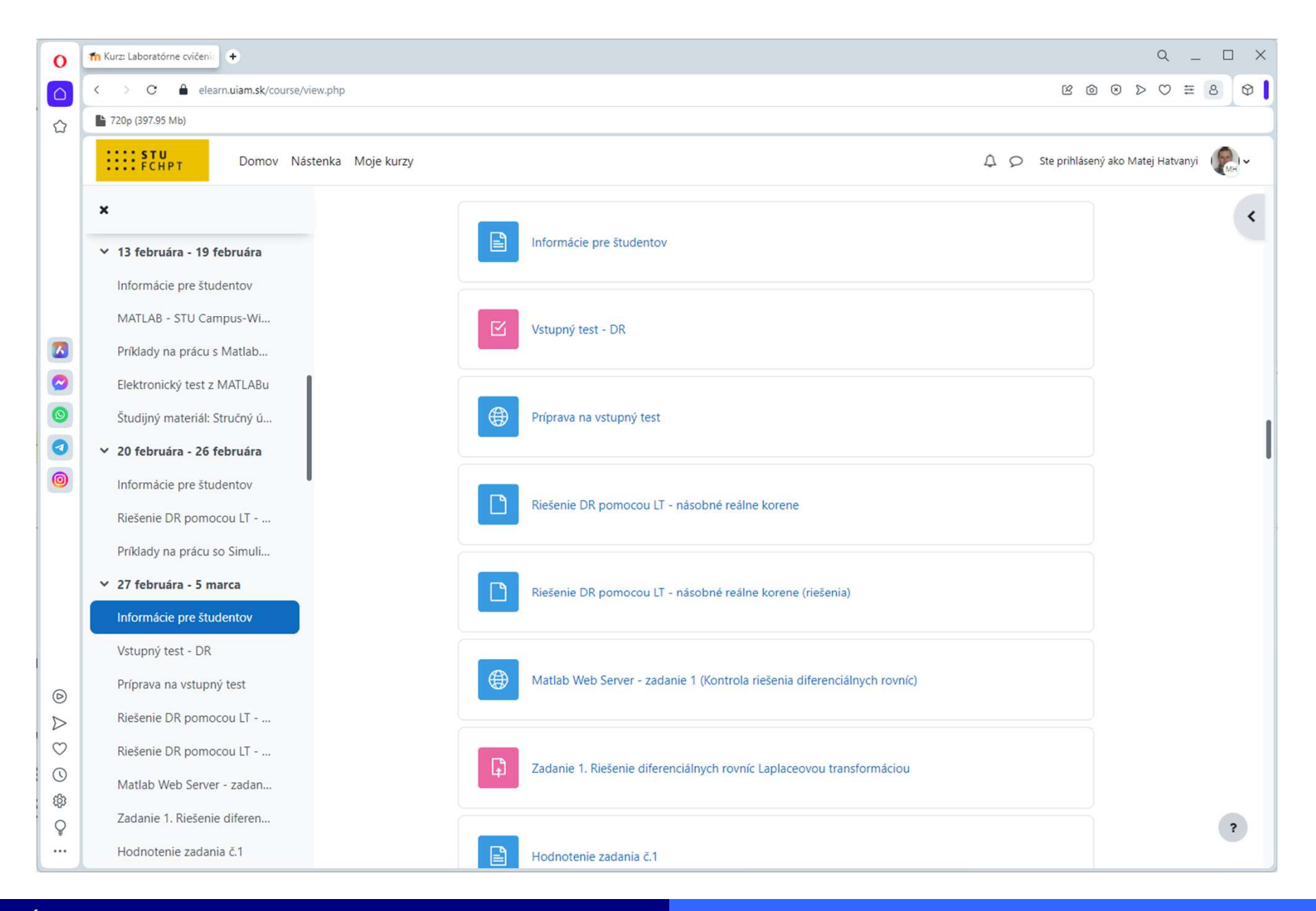

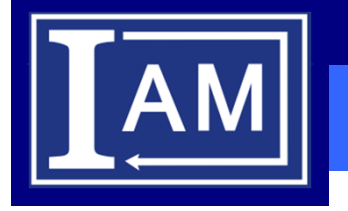

#### **Prehľad kurzu - zadanie**

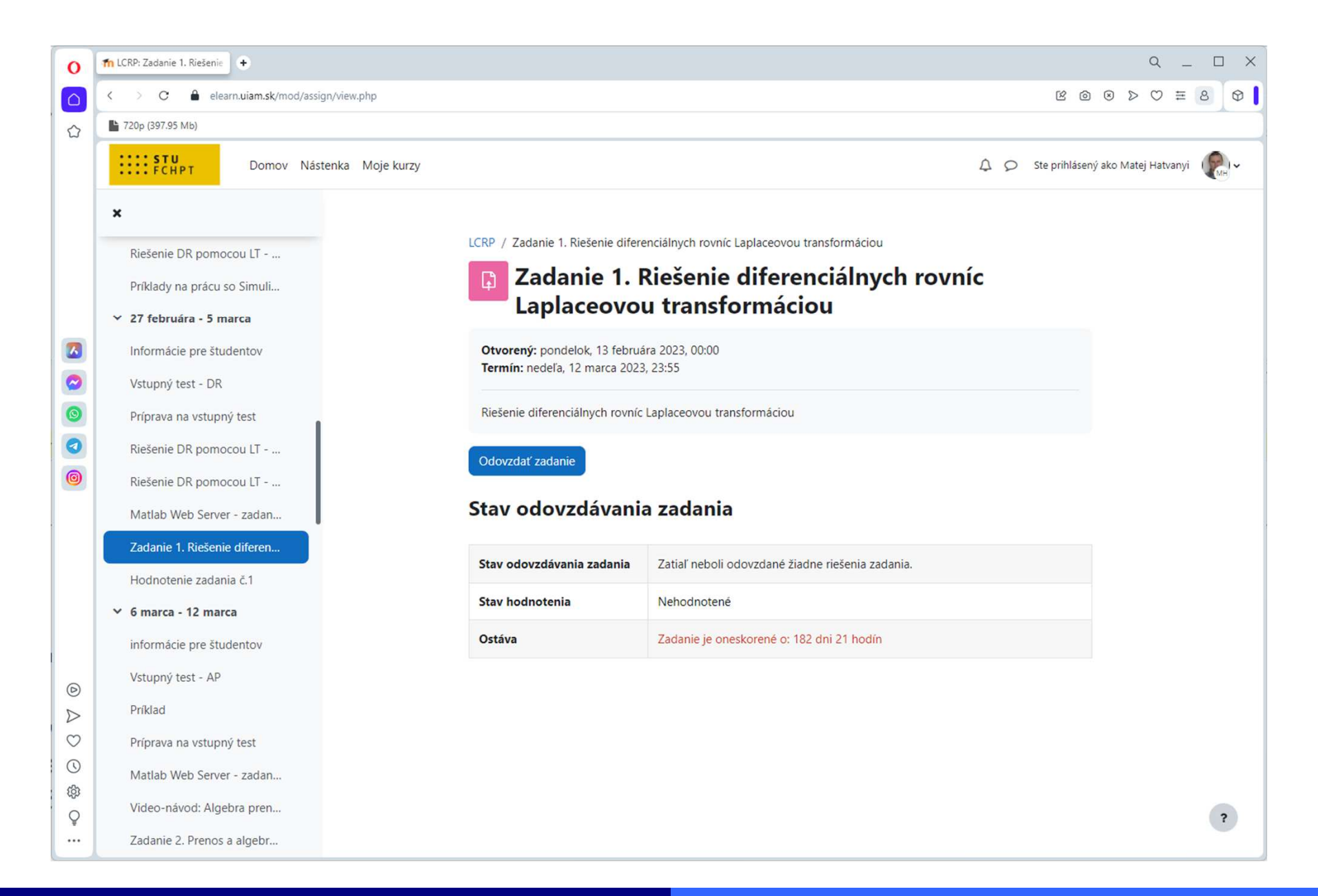

#### **Prehľad kurzu – zadanie - odovzdanie**

![](_page_22_Picture_2.jpeg)

![](_page_22_Picture_22.jpeg)

![](_page_23_Picture_0.jpeg)

## **Mobilná aplikácia**

![](_page_23_Picture_14.jpeg)

![](_page_24_Picture_0.jpeg)

#### **LMS Moodle – technická podpora**

## Administrátori: **Ing.Ľuboš Čirka, PhD.** email: lubos.cirka@stuba.skmiestnosť: NB 666 (blok C)https://www.uiam.sk/~cirka/

## **Ing. Martin Kalúz, PhD.**

email: martin.kaluz@stuba.skmiestnosť: NB 666 (blok C)https://www.uiam.sk/~kaluz/

• Hlavný administrátor: prof. Ing. Miroslav Fikar, DrSc.